دوره **شیرپوینت 3102 برای کاربر حرفه ای**، برای افرادی طراحی شدده اسدت که مایلند **اصول مدیریت سایت های شیرپوینتی** را یاد بگیرند.

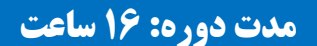

**.**

**مخاطبان دوره: این دوره برای کاربران فعلی و جدید شیرپوینت طراحی شده است.**

**پیش نیازها: شیرپوینت برای کاربر نهایی**

[You Have Room **سامیکس**

for Another One And And Here of **126 88 77 16 47 126 88 77 16 47**

**www.samix.ir**

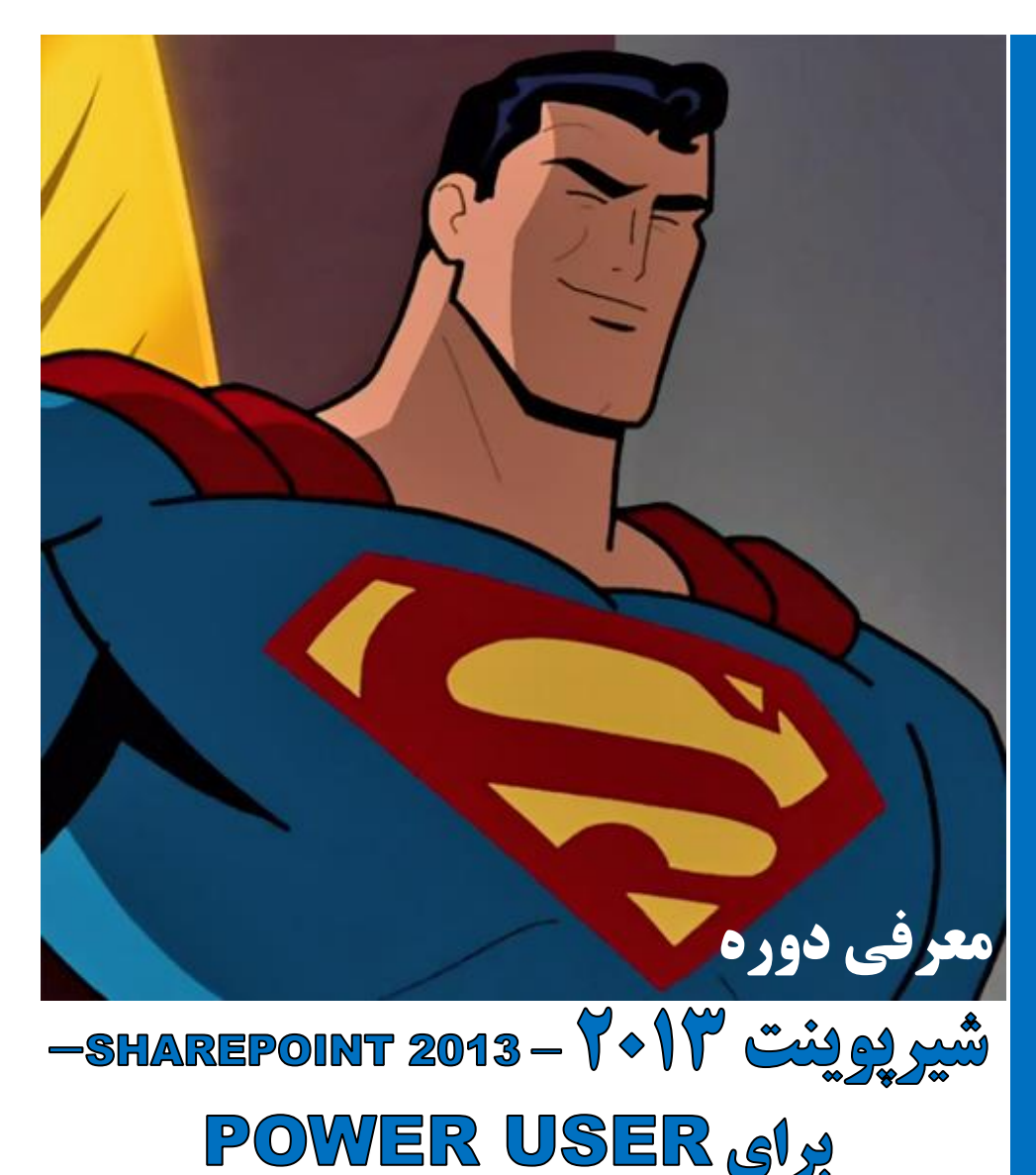

# **شرکت کنندگان در پایان این دوره می توانند:**

- گردش کارهای سفارشی با استفاده از 2013 Designer SharePoint ایجاد کنند.
	- از تنظیمات تائید محتوا و گردش کار برای محتوا استفاده کنند
		- روش استفاده و مدیریت فراداده ها را بیاموزند
			- از سرویس ID سند استفاده کنند  $\blacksquare$
		- در مورد زیرساخت انتشار شیرپوینت سرور بیاموزند
			- مجموعه های سند را ایجاد کرده و استفاده کنند
	- با استفاده از Organizer Content اسناد را مسیردهی نمایید.
		- از راهبری فراداده ها استفاده کنید
	- انواع داده خارجی با استفاده از Services Connectivity Business ایجاد کنید
		- از سیاست های مدیریت اطالعات استفاده کنید.

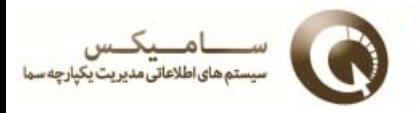

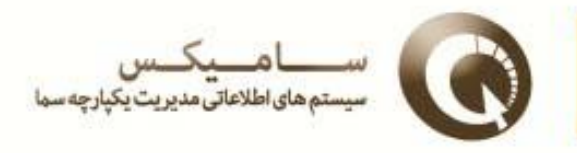

## **سرفصل های دوره**

## **ماژول:6 تائید محتوا**

تائید محتوا هم در یک سایت شیرپوینتی و هم در لیست ها و کتابخانه های می تواند مورد استفاده قرار گیرد. با فعالسازی قابلیت تائید محتوا، شما گزینه های بیشتری برای کنترل شفافیت آیتم ها دارید. تائید محتوا از طریق صفحه تنظیمات لیست/کتابخانه فعال می شود محتوا می تواند از طریق منو و نوار ابزار مربوط به آیتم بصورت دستی تائید شود و یا از طریق یک گردش کار اتوماتیک تائید گردد. شیرپوینت گردش کاری مخصوصی برای تائید محتوا دارد.

**در پایان این ماژول، شرکت کنندگان می توانند :**

- تائید محتوا را فعال نمایند
- قابلیت نمایش آیتم هایی که تائید نشده اند را تنظیم نمایند
	- آیتم ها را تائید نمایند
	- گردش کارهای سفارشی ایجاد کنند
- تخصیص گردش کارهای سفارشی برای یک آیتم لیست/ کتابخانه

## **ماژول:2 ایجاد گردش کارهای سفارشی با استفاده از 2013 Designer SharePoint**

گردش کارها، روشی متداول برای اتوماتیک کردن کارها در شیرپوینت هستند. عالوه بر گردش کارهای تعریف شده در شیرپوینت، گردش کارهای سفارشی با برنامه های نرم افزاری نظیر شیرپوینت دیزاینر -3102 Designer SharePoint -2013 و ویژوآل استدیو -3103 2012 Studio Visual- قابل ایجاد هستند.

شیرپوینت دیزاینر ابزاری قدرتمند و با کاربری آسان، جهت ایجاد گردش کارهای سفارشی است و نیاز به مهارت های developer خاصی ندارد. Studio Visual هم ابزار قدرتمند دیگری جهت ایجاد گردش کار است که ب مهارت های developer نیاز دارد. مثال ها و تمرین های این درس بر استفاده از شیرپوینت دیزاینر -3102 SharePoint 2013 Designer- برای ایجاد گردش کارهای سفارشی تمرکز دارد.

## **پس از اتمام این ماژول شرکت کنندگان می توانند:**

- اصول گردش کار را درک کنند
- با استفاده از شیرپوینت دیزاینر 3102 یک گردش کار لیست بسازند
	- یک گردش کار را اجرا کنند
	- تاریخچه یک گردش کار را مشاهده کنند
		- عملیاتی را به گردش کار اضافه کنند
		- شرایطی را به گردش کار اضافه کنند
	- پارامترهایی را به فرم آغاز گردش کار اضافه کنند
	- گردش کاری با قابلیت استفاده دوباره ایجاد کنند

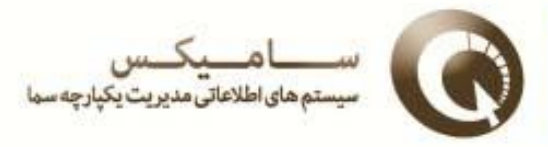

یک گردش کار قابل استفاده مجدد را به یک لیست/کتابخانه وصل کنند.

## **ماژول :6 کار با فراداده های مدیریت شده**

سرویس فراداده های مدیریت شده در شیرپوینت سرور 3102 پایگاه مرکزی ای را برای ذخیره و مدیریت عبارات فراهم می کند. پایگاه عبارات –Store term- چیزی است که به شما اجازه می دهد مجموعه عبارات متداولی داشته باشید که قابل به اشتراک گذاری در همه سایت و مجموعه سایت های فارم می باشد.

#### **در پایان این ماژول، شرکت کنندگان می توانند:**

- اصول سرویس فراداده های مدیریت شده را درک کنند
	- گروه های پایگاه عبارت ایجاد کنند
	- مجموعه های پایگاه عبارت ایجاد کنند
- ستون های فراداده مدیریت شده را در یک لیست یا کتابخانه ایجاد نمایند

#### **Business Connectivity Services :7ماژول**

**Service**s **Connectivity Business** سرویسی است که ادمین ها را قادر می سازد تا لیست های خارجی در ارتباط با داده هایی بیرون از شیرپوینت ایجاد نمایند. لیست های شیرپوینت معمولی داده هایی را نمایش می دهند که در یک پایگاه داده  $\rm SQL$  که شیرپوینت ایحاد وو نگهداری می کند، ذخیره شده اند

## **با به پایان رساندن این ماژول، شرکت کنندگان می توانند:**

- اصول اولیه **Service**s **Connectivity Business** را درک کنند
	- یک اتصال خارجی با استفاده از شیرپوینت دیزاینر ایجاد کنند
	- یک نوع محتوای بیرونی با استفاده از شیرپوینت دیزاینر ایجاد کنند
	- عملیات پایگاه داده را با استفاده از شیرپوینت دیزاینر تعریف کنند
		- لیستی را با استفاده از الگوی لیست بیرونی ایجاد کنند
		- یک لیست بیرونی با استفاده از شیرپوینت دیزاینر ایجاد کنند

#### **ماژول 5: سیاست های مدیریت اطلاعات**

در این بخش در مورد اصول اولیه سیاست های مدیریت اطالعات خواهید آموخت:

#### **در پایان این ماژول، شرکت کنندگان می توانند:**

- اصول اولیه سیاست مدیریت اطالعات را درک کنند
- یک سیاست مدیریت اطالعات را برای یک نوع محتوا پیکره بندی نمایند.
	- سطوح سیاست مدیریت اطالعات را تعریف نمایند
	- یک سیاست مدیریت اطالعات برای یک لیست/کتابخانه تعریف کنند.

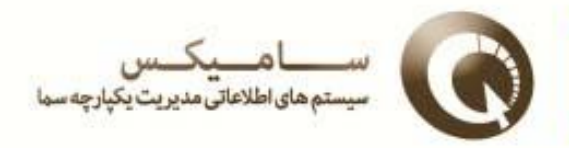

## **ماژول:1 سازمان دهنده محتوا**

سازماندهنده محتوا قابلیت مسیردهی به یک سند را از یک کتابخانه drop-off امکان پذیر می سازد این ویژگی در سطح mdrop-off بعنوان بخشی از این فعالسازی ایجاد می شود. بعد از اینکه کتابخانه  $\rm drop$ -drop-off بعنوان بخشی از اینکه کتابخانه ایجاد شد، می توانید قوانینی برای سازماندهی اسناد واقع شده در کتابخانه drop-off به محل نهایی شان تعریف کرد.

**در پایان این ماژول، شرکت کنندگان می توانند:**

- ویژگی سایت سازماندهنده محتوا را فعال سازند.
	- تنظیمات سازماندهنده محتوا را ویرایش کنند.
		- قوانین سازماندهنده محتوا را ایجاد نمایند.

#### **ماژول:4 سرویس شناسه سند** service ID Document

سرویس شناسه سند شیرپوینت، service ID Document s'SharePoint، شناسه های منحصربفردی را برای اسناد ایجاد می کند که پیشوندی مطابق با متنی که ادمین مجموعه سایت تعریف می کند دارند. این سرویس همچنین URL مخصوصی را برای سند تعریف می کند که می تواند برای پیوند دادن به سند مورد استفاده قرار گیرد حتی اگر آن سند به کتابخانه یا سایت دیگری منتقل شود. این سویس تنها روی اسناد قابل استفاده است و نمی تواند روی ایتم های لیست مورد استفاده قرار گیرد.این سرویس در سطح مجموعه سایت با فعال کردن یک ویژگی راه اندازی می شود. بعد از اینکه سرویس در مجموعه سایت فعال شد، ادمین می تواند پیشوند را برای اسناد تعریف کند.

## **در پایان این ماژول، شرکت کنندگان می توانند:**

- در مورد آنچه ویژگی شناسه سند انجام می دهد بدانند.
- ویژگی شناسه سند ID Document- در یک مجموعه سایت فعال کنند.
	- تنظیمات شناسه سند ID Document-را پیکره بندی نمایند.
- job Timer مربوط به ویژگی شناسه سند ID Document- را اجرا نمایند.
- با استفاده از URL شناسه سند ID Document- به یک سند پیوند دهند.

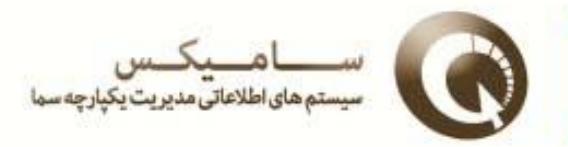

## **ماژول:8 مجموعه های سند**

مجموعه اسناد شیرپوینت مانند نسخه های پیشرفته پوشه ها هستند. همچنانکه از پوشه ها برای دسته بندی اسناد مشابه استفاده می کنید. مجموعه های اسناد دارای قابلیت های افزوده ای مانند داشتن فراداده ها، گردش کارها و صفحات خانه مربوط به خودشان می باشند. برای استفاده از ویژگی مجموعه سند، می بایست ای ویژگی را در سطح مجموعه سایت فعال کنید، بعد از اینکه ویژگی فعال شد، نوع محتوای جدید مجموعه سند در گالی نوع محتوای مجموعه سایت ایجاد می شود. برای استفاده بهتر از مزایای مجموعه سند، می بایست انواع محتوای سفارشی ای که از نوع محتوای مجموعه سند ارث بری شده است، ایجاد کنید.

**در پایان این ماژول، شرکت کنندگان می توانند:**

- مزایای استفاده از مجموعه های سند را درک کنند
- چگونگی فعالسازی ویژگی مجموعه های سند را یاد بگیرند
- انواع محتوایی ایجاد کنند که از نوع مجموعه سند ارث بری شده اند.
- ستون های سفارشی ای ایجاد کنند که از نوع مجموعه سند مشتق شده اند.
	- صفحه خوش آمد مجموعه سند را ویرایش کنند.
	- مجموعه های سند ار به یک کتابخانه اضافه کنند.

## **ماژول:9 زیرساخت انتشار شیرپوینت سرور**

زیرساخت انتشار شیرپوینت روش پیشرفته ای را جهت ایجاد و ذخیره اطالعات نمایش داده شده از طریق صفحات سایت فراهم می آورد. این قابلیت با فعال کردن ویژگی ها هم در سطح سایت و هم در سطح مجموعه سایت قابل استفاده خواهد بود. **در پایان این ماژول، شرکت کنندگان می توانند:**

- ویژگی زیرساخت انتشار شیرپوینت سرور مجموعه سایت را فعال نمایند
	- ویژگی زیرساخت انتشار شیرپوینت سرور سایت را فعال نمایند.
		- چگونگی کارکرد زیرساخت انتشار شیرپوینت را درک کنند.
			- صفحه ای با استفاده از چیدمان انتشار ایجاد کنند.
				- چیدمان صفحه را تغییر دهند.

## **ماژول:61 پیکره بندی و استفاده از نتایج جستجوی سایت**

شیرپوینت 3102 با قابلیت های افزوده در جستجو همراه است.

**در پایان این ماژول، شرکت کنندگان می توانند:**

- جستجوی معمولی در شیرپوینت را انجام دهند.
	- یک مرکز جستجو اضافه کنند.
- نوار جستجوی سایت را برای استفاده از یک مرکز جستجو فعال کنند.
	- محتوا Crawl